# Teaching examples of applications of programming in real life

Mr LIU Man Cheong
Head of Computer Subject and
STEM Education Coordinator
Lai King Catholic Secondary School

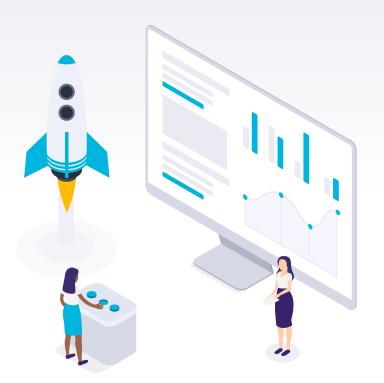

#### b. Applications of Programming in Real Life (6 hours)

| • | Use extended programming modules or libraries in writing programs to interact with physical devices.                                      | Students should be able to use extended modules or libraries for capturing data from sensors (e.g. light sensor and accelerometer) and controlling specific devices (e.g. motor).  Details of extended modules or libraries are not required. |
|---|----------------------------------------------------------------------------------------------------|----------------------------------------------------------------------------------------------------|
| • | Use event handlers in writing event-driven programs.                                                                                      | Specific events include user actions (e.g. pressing a button) and sensor values (e.g. the reading from the light sensor is over a defined value).                                                                                             |
|   |                                                                                                    | Details of event handlers are not required.                                                                                                    |
| • | Construct simple programs on physical devices by using features/components of physical devices like speech recognition and accelerometer. | Examples include generating a text display<br>by speech recognition, controlling the<br>movement of motors and detecting motion<br>by accelerometer.                                                                                          |

## (A) Micro:bit

https://microbit.org/code/

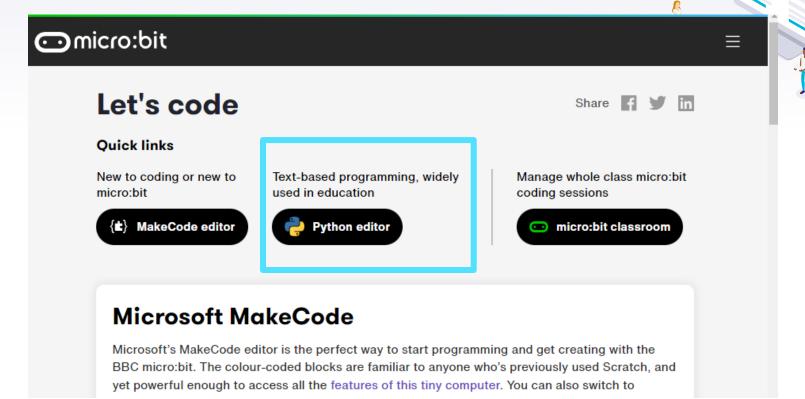

#### https://python.microbit.org/v/2

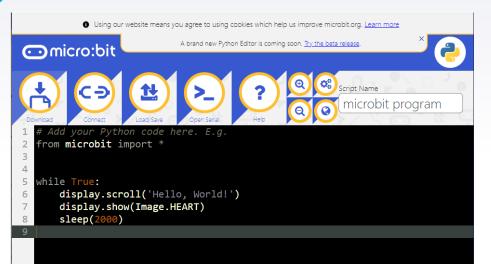

#### https://python.microbit.org/v/beta

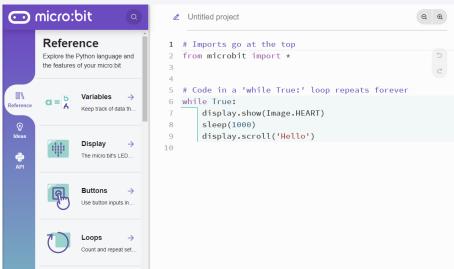

There are also some offline editors: E.g. Mu https://codewith.mu/

# Demo 1 - Button Event in Python

## Make a click-counter

The number on the display increases by 1 when Button A is pressed.

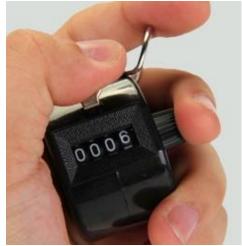

https://scorecount.com/click-counter/

## Demo 1 - Button Event in Python

```
# Imports go at the top
    from microbit import *
   # On start
   img = Image('00000:'
                '0904:'
 6
                '09040:'
 8
                190009:1
 9
                '09990')
10
   display.show(img)
   sleep(400)
13
   count = 0
   # Code in a 'while True:' loop repeats forever
   while True:
16
17
        if button a.is pressed():
18
            count = count + 1
            display.scroll(count)
19
20
21
```

No "On Start" code block because the code will execute sequentially.

A while:True infinite loop resembles the "Forever" code block

### Demo 2 - read data from sensors in Micro:bit v2

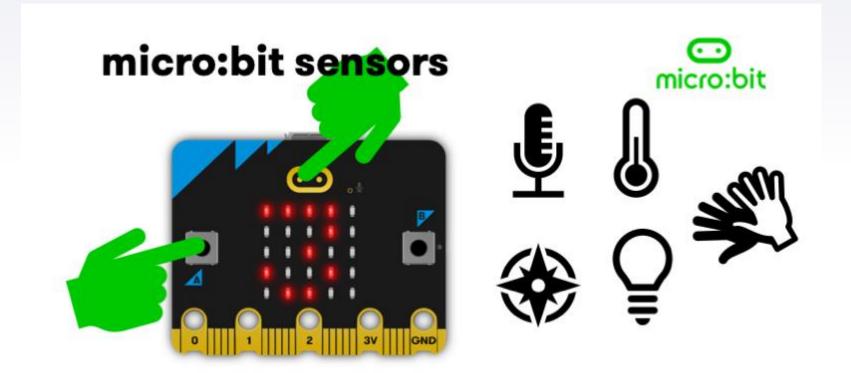

https://microbit.org/get-started/first-steps/sensors/

## Demo 2 - read data from sensors in Micro:bit v2

- Log the temperature, sound and light data
- Plot a graph

| Time (milliseconds) | temperature | sound | light |
|---------------------|-------------|-------|-------|
| 3160                | 31          | 0     | 70    |
| 4168                | 31          | 0     | 107   |
| 5301                | 31          | 0     | 112   |
| 6392                | 31          | 0     | 116   |
| 7400                | 31          | 0     | 121   |
| 8409                | 31          | 0     | 120   |
| 9417                | 31          | 0     | 122   |
| 10609               | 31          | 0     | 126   |
| 11616               | 31          | 0     | 124   |
| 12624               | 31          | 0     | 0     |
| 13632               | 31          | 0     | 0     |
| 14724               | 31          | 0     | 121   |
| 15817               | 32          | 0     | 138   |
| 16825               | 31          | 0     | 105   |
| 17832               | 31          | 0     | 6     |
| 18840               | 32          | 4     | 0     |

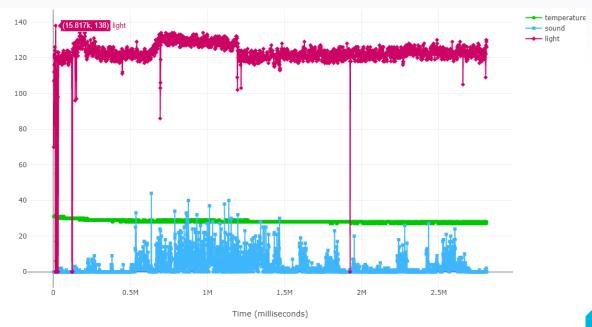

#### Demo 2 - read data from sensors in Micro:bit v2

```
# Imports go at the top
    from microbit import *
    import log
 4
    log.set_labels('temperature', 'sound', 'light')
    display.show(Image.HAPPY)
    sleep(400)
 8
    # Code in a 'while True:' loop repeats forever
   while True:
11
        l = display.read_light_level()
        s = microphone.sound_level()
12
        t = temperature()
13
14
15
        print(l,s,t)
16
        log.add({'temperature': t,
17
                'sound': s,
18
                'light': l
19
               })
20
21
        sleep(1000)
22
```

#### **Solutions**

## (B) Arduino

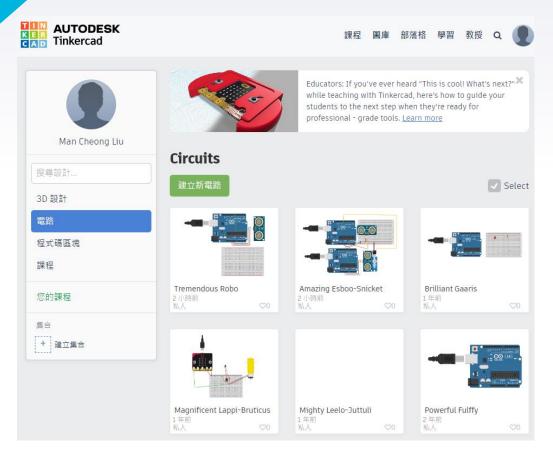

#### <u>Autodesk Tinkercad</u> <u>https://www.tinkercad.com/</u>

- No hardware is required! ©
- Students can work at home by their PCs
- But the UI does not support tablets very well. ☺

## (B) Arduino

https://www.tinkercad.com/things/eU5pgW878rd-ultrasonic-sensor

- Many code references.
- Feel free to tinker

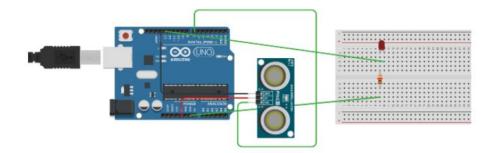

## Demo 3 – Car park gate

 The car park gate will be automatically opened when the car distance is lower than 100cm

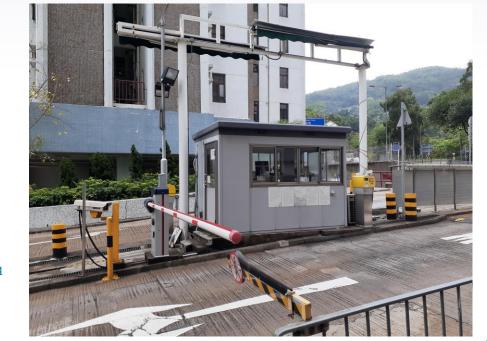

https://commons.wikimedia.org/wiki/File:HK\_TW\_%E8%8D%83%E7%81%A3\_Tsuen\_Wan\_%E8%95%99%E8%8D%83%E8%B7%AF\_Wai\_Tsuen\_Road\_near\_%E7%B6%A0%E6%A5%8A%E6%96%B0%E9%82%A8\_Luk\_Yeung\_Sun\_Chuen\_carpark\_exit\_gate\_May\_2020\_SS2\_09.jpg

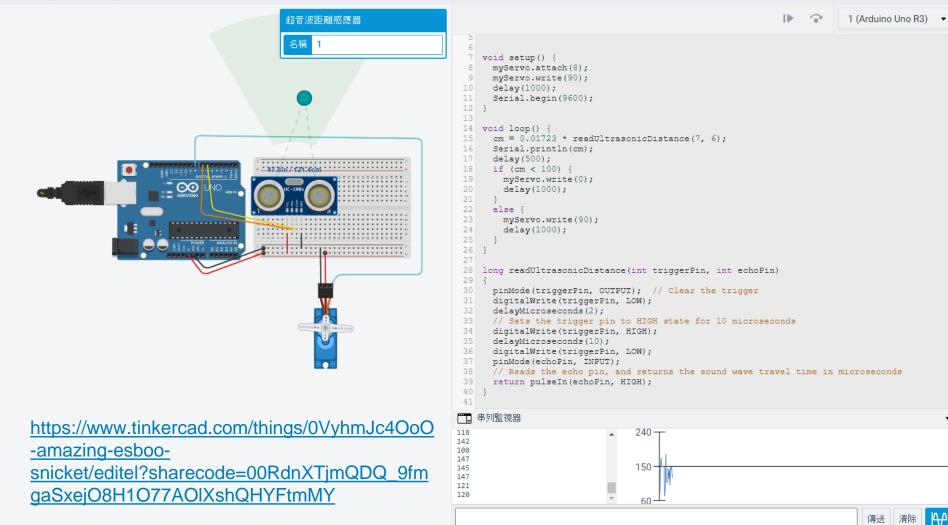

## (B) Arduino IDE

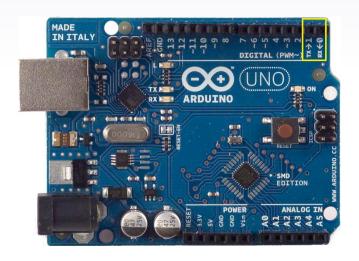

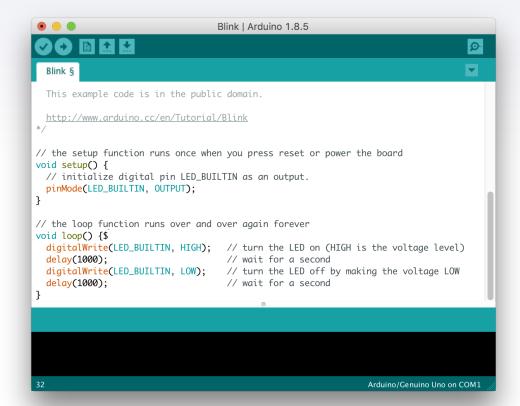

# (C) Raspberry Pi

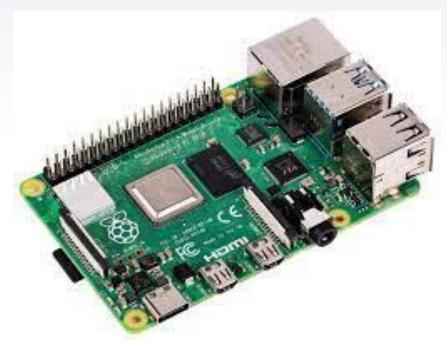

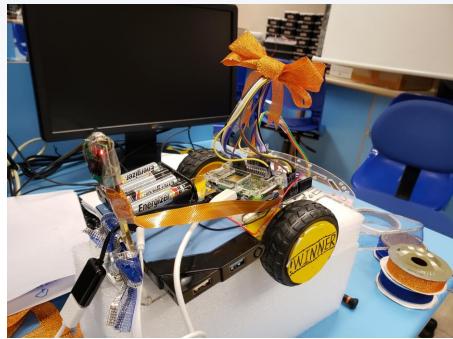

#### 右鏡頭拍攝的中心點

#### 左鏡頭拍攝的中心點

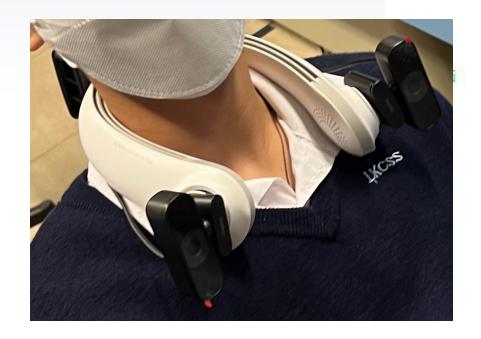

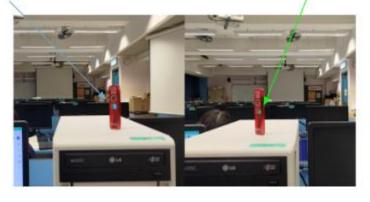

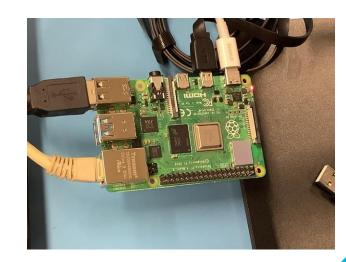

#### Conclusion: Event handler

- An event is an action that takes place when a user interacts with a program.
- Each event can be in a high level, e.g. GUI events include key presses, mouse movement, action selections, and timers expiring.
- On a lower level, events can represent availability of new data for reading a file or network stream.
- In programming, an event handler is a routine that operates once an event takes place.
- An event handler can be implemented in an event loop that waits for events and dispatches events or messages in a program.

   https://en.wikipedia.org/wiki/Event\_(computing)

https://en.wikipedia.org/wiki/Event\_(computing)
https://en.wikipedia.org/wiki/Event\_loop
https://www.technologyuk.net/computing/softwaredevelopment/software-design/event-driven-programming.sht

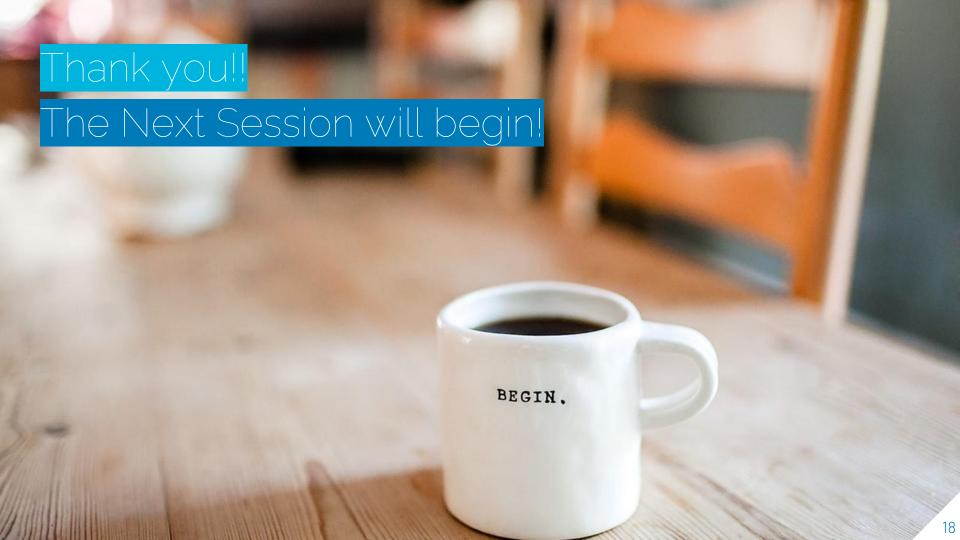